## 《使用手順書》

## 登録&アップデート

PC とデバイスを USB ケーブルで接続することによりアップデートする事ができます。 注意:PC がインターネットに接続されている事を確認して下さい。

- 1. PC で <http://mycar.x431.com/>にアクセスし PC にアップデートツールをダウンロードします。(ホー ム画面→DIY シリーズ→CR611→Update tool)
- 2. 解凍してコンピューターにインストールします。(Windows XP、Windows 7、Wimdows8、Windows10 対応)
- 3. インストールした後 USB ケーブルで PC と接続します。
- 4. 更新情報がある場合、図 1 のような画面が表示されます。
- (ここにシリアルナンバー、レジスターコードも表示される)

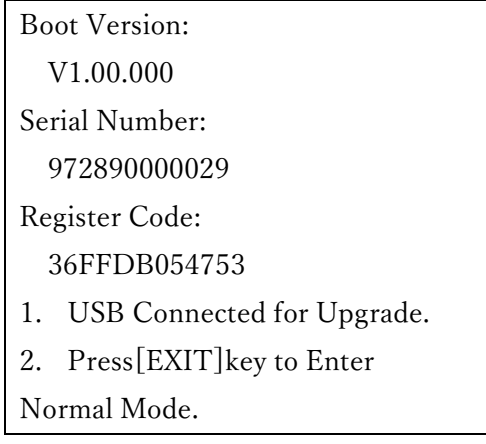

- 図 1
- 5. PC でアップデート情報を起動するとシステムはツールの読み込みを開始します。ツール情報を取得 するとアップデートセンターに移動します。
- 6. [アップグレード]をクリックして更新を開始して下さい。
- 7. アップデートが完了すると「アップグレードに成功」というメッセージが表示されます。
- 8. そしてアップデートプロセスが完了しデバイスが使用可能になります。

## 日本語設定方法

◆メイン画面で「Settings」を選択し、次に「Language」を選択した後「日本語」を選択すると日本語設 定は完了です。